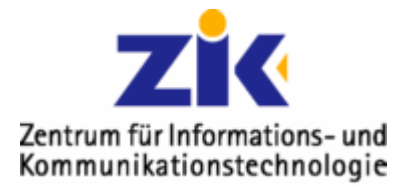

## **Construm für Informations- und Construm für Informations- und Construm für Informations- und Construment Construment Professor Sepanding Sepanding Sepanding Sepanding Sepanding Sepanding Sepanding Sepanding Sepanding Sepa anzeigen lassen**

Oft ist es ja nützlich zu wissen, in welchen Ordnern genau der Speicherplatz mit Mails verbraucht wird. Deshalb gibt es in Ihrem Mail-Client "Thunderbird" eine äußerst elegante Möglichkeit, näheres dazu kommt jetzt:

## *1. Thunderbird öffnen*

Ganz normal, damit Sie auf die Hauptansicht kommen

## *2. Einstellungen aufrufen*

Dafür klicken Sie oben auf Extras  $\rightarrow$  Einstellungen

Oben den Reiter "Erweitert" wählen, das Häckchen bei "Info-Spalten in der Ordner-Leiste anzeigen" aktivieren (siehe Bild). Auf OK klicken.

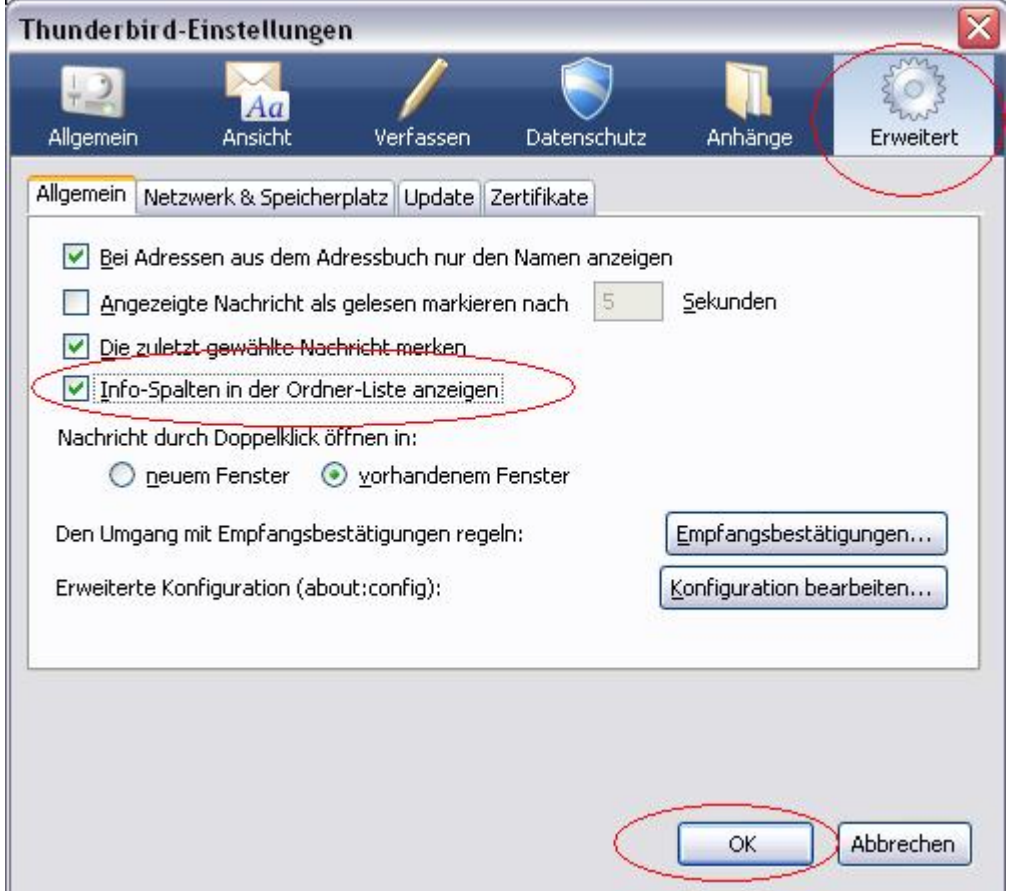

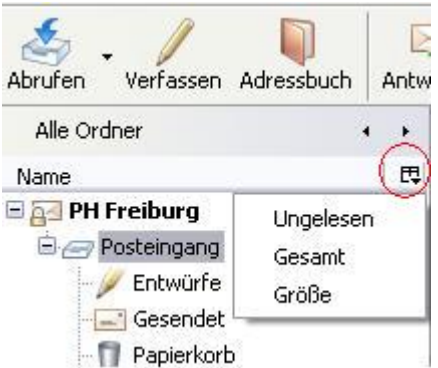

Jetzt erscheint eine zusätzliches Symbol - einfach anklicken & "Größe" wählen....

voilà

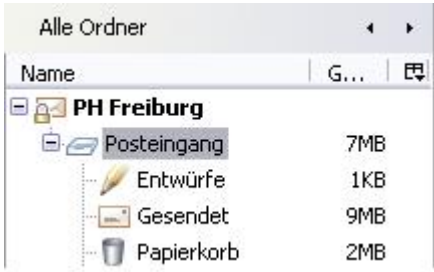

War ja gar nicht mal so schwierig ;)... wenn es doch irgendwo geklemmt hat: support@ph-freiburg.de